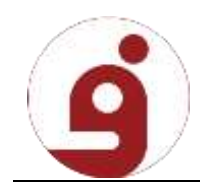

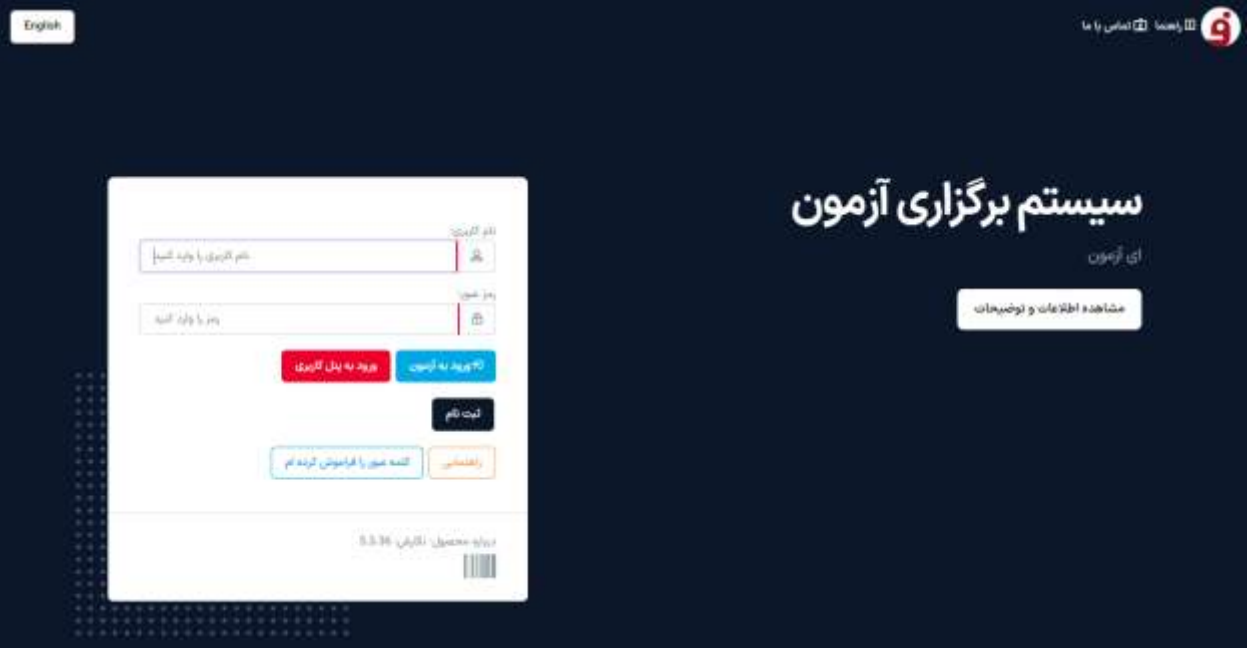

کاربران گرامی ابتدا وارد سامانه برگزاری آزمون شده سپس روی گزینه ثبت نام کلیک نمایید.

در این مرحله صفحه ثبت نام مطابق تصویر زیر باز می شود

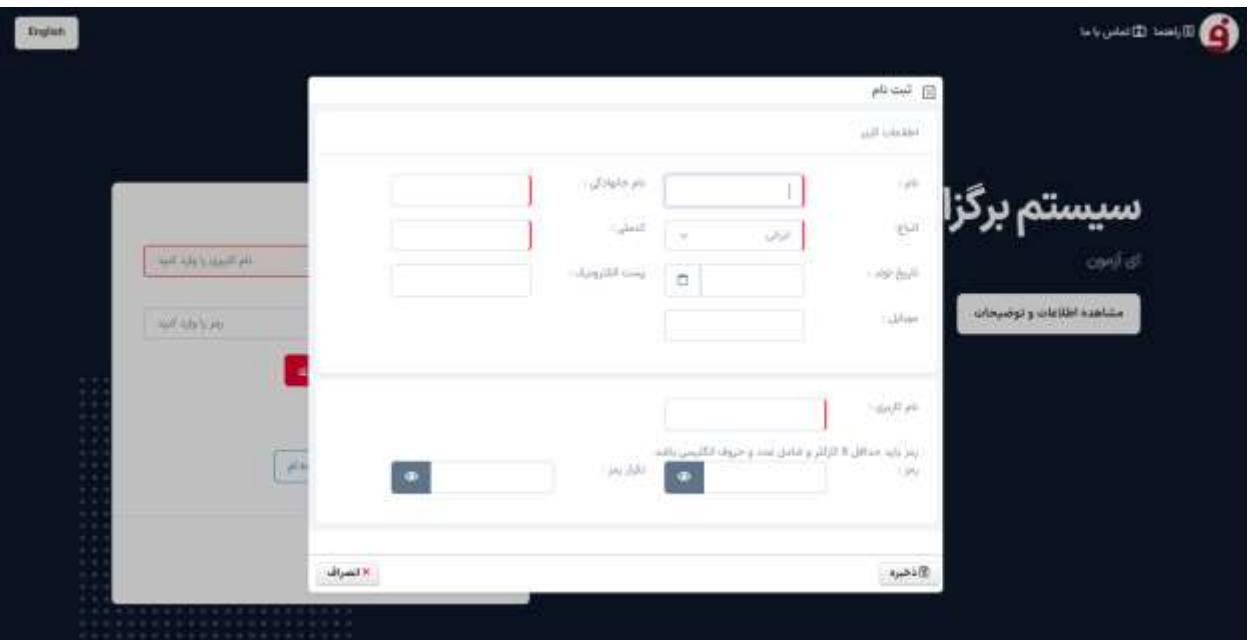

در این بخش اطالعات مربوط به هر فیلد را وارد نمایید

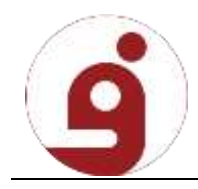

نکته : رمز عبور باید ترکیبی از حروف، اعداد و کاراکتر باشد

نکته : نام کاربری باید به صورت التین وارد شود

پس از وارد کردن تمامی اطالعات خواسته شده در فرم روی دکمه ذخیره کلیک کرده تا پیغامی مشابه تصویر زیر نمایش داده شود

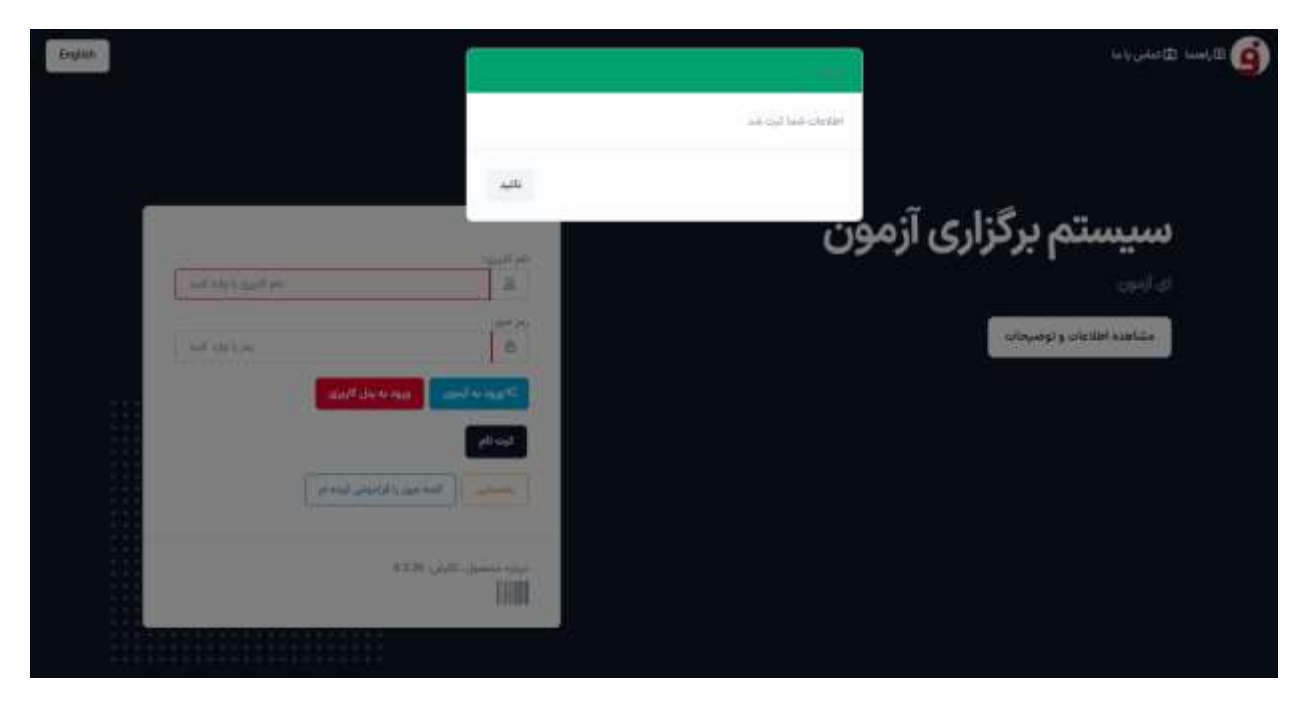